SVEUČILIŠTE U ZAGREBU

# **FAKULTET ELEKTROTEHNIKE I RAČUNARSTVA**

**SEMINAR**

# **Razvoj usluga zasnovan na platformi SmartSocial: SmartSocial Ads**

Luka Drezga

Voditelj: Vedran Podobnik

Zagreb, svibanj, 2015.

# Sadržaj

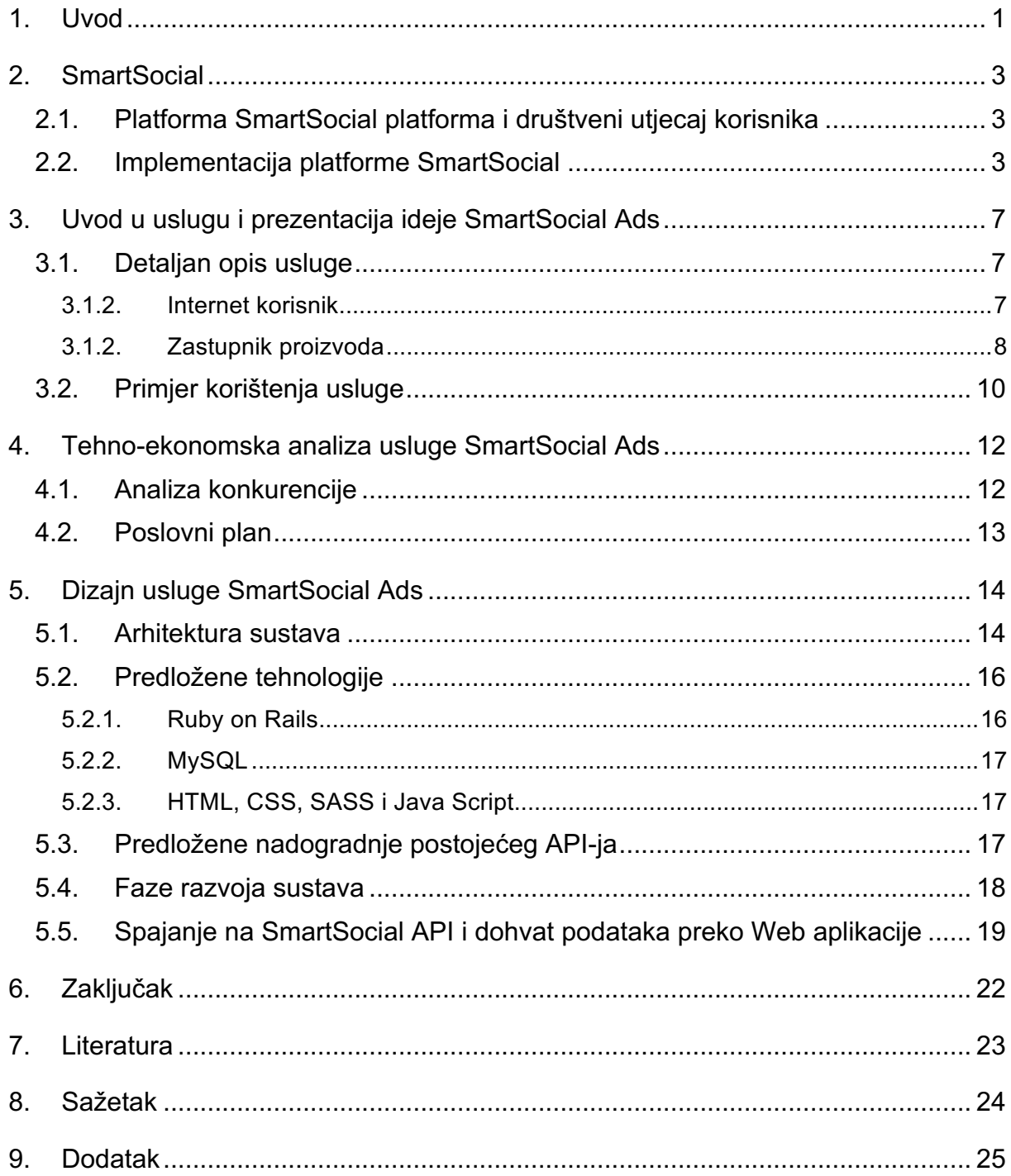

#### **1. Uvod**

 $\overline{a}$ 

Cilj ovog seminarskog rada je upoznavanje sa SmartSocial platformom, proučavanje trenutno razvijenih funkcionalnosti API-ja platforme, mogućnosti nadogradnje novih funkcionalnosti API-ja te osmišljavanje i razrada inovativne usluge koja se temelji na SmartSocial platformi.

Statistički podaci pokazuju velik porast korisnika društvenih mreža, 2010. godine zabilježeno je 970 milijuna korisnika, dok zadnja mjerenja u 2014. godini ukazuju na brojku od 2.13 milijardi Internet korisnika na društvenim mrežama. Uz ovakav trend rasta predikcije ukazuju da će do 2018. godine 2.44 milijarde Internet korisnika biti na društvenim mrežama, što čini ukupno 34.85% trenutne ukupne populacije na svijetu $^{\mathsf{1}}$ .

U mjerenjima iz ožujka 2015. godine, Facebook se pokazao kao najpopularnija mreža s ukupno 1.415 milijardi korisnika, slijedi ga LinkedIn s 347 milijuna korisnika, potom Google+ s 300 milijuna, Instagram s 300 milijuna te Twitter s 288 milijuna<sup>2</sup>. Detaljnije analize ukazuju da ukupno 71% odraslih Internet korisnika koriste Facebook, a 23% koriste Twitter $^3$ . Upravo takve brojke i takav trend rasta ukazuju na popularnost društvenih mreža i potrebu za istima od strane Internet korisnika.

S ciljem da bi se dublje istražili podaci i ponašanje Internet korisnika te da bi se takve informacije iskoristile, agregirale i proučile kroz ovaj seminarski rad će se predstaviti usluga koja na inovativan način koristi SmartSocial API.

Osim detaljne razrade usluge i predstavljanja njenih funkcionalnosti u poglavlju "Uvod u uslugu i prezentacija ideje SmartSocial Ads", objasnit će se koji problem ona rješava te će se na jednostavnom primjeru detaljnije prikazati korištenje usluge. U poglavlju "Tehno-ekonomska analiza usluge SmartSocial Ads", provest ćemo istraživanje tržišta te predstavit okvirni poslovni plan za definiranu uslugu. U poglavlju "Dizajn usluge SmartSocial Ads" objasnit ćemo kako bi modelirali dizajn tog sustava i predložiti faze razvoja u slučaju da se pokrene razvoj usluge. Na samom

 $1$  izvor: http://www.statista.com/statistics/278414/number-of-worldwide-social-network-users/

<sup>&</sup>lt;sup>2</sup> izvor: http://www.statista.com/statistics/272014/global-social-networks-ranked-by-number-of-users/

<sup>&</sup>lt;sup>3</sup> izvor: http://www.pewInternet.org/fact-sheets/social-networking-fact-sheet/

kraju u praktičnom dijelu ćemo pokazati kako se spojiti na SmartSocial API i prikupiti podatke o korisniku, koristeći Ruby on Rails radni okvir.

## **2. SmartSocial**

## **2.1. Platforma SmartSocial platforma i društveni utjecaj korisnika**

SmartSocial Platforma ( dalje u tekstu SSP ) je platforma za umrežavanje mobilnih korisnika koja koristi napredne profile korisnika da bi pružila nove, izvedene spoznaje o korisnicima informacijskih i komunikacijskih sustava. Primjer jedne od takvih spoznaja je *društveni utjecaj* pojedinog korisnika.

*Društveni utjecaj* je, u kontekstu ovog seminarskog rada, "mjera na koji način ljudi, direktno ili indirektno, utječu na razmišljanja, osjećaje ili djelovanje drugih ljudi."<sup>4</sup>. Nećemo ulaziti u dubinu rada SSP-a, kako nam te informacije nisu bitne za ovaj seminarski rad, detaljno objašnjen izračun društvenog utjecaja preko telekomunikacijskog i Internet utjecaja, te sve pripadajuće formule možemo pronaći u radu *Calculating User's Social Influence through the SmartSocial Platform<sup>5</sup>* . Ono što ćemo istaknuti je da ćemo našu uslugu temeljiti na segmentu Internet utjecaja koji će nam preko svog API-ja pružiti SSP.

## **2.2. Implementacija platforme SmartSocial**

Slika 1. prikazuje arhitekturu SPP-a. SPP se sastoji od četiri modula:

- SPP1 *Data acquisition, aggregation and consolidation*
- SPP2 *Advanced user profiles*
- SPP3 *Advanced user profile reasoner*
- SPP4 *SmartSocial application programming interface (SmartSocial API)*

<sup>4</sup> prema J. C. Turner, Social Influence, Wadsworth Publishing, 1991.

*<sup>5</sup>* Naziv: Calculating User's Social Influence through the SmartSocial Platform Autori: Vanja Smailovic, Darko Striga, Dora-Petra Mamic i Vedran Podobnik

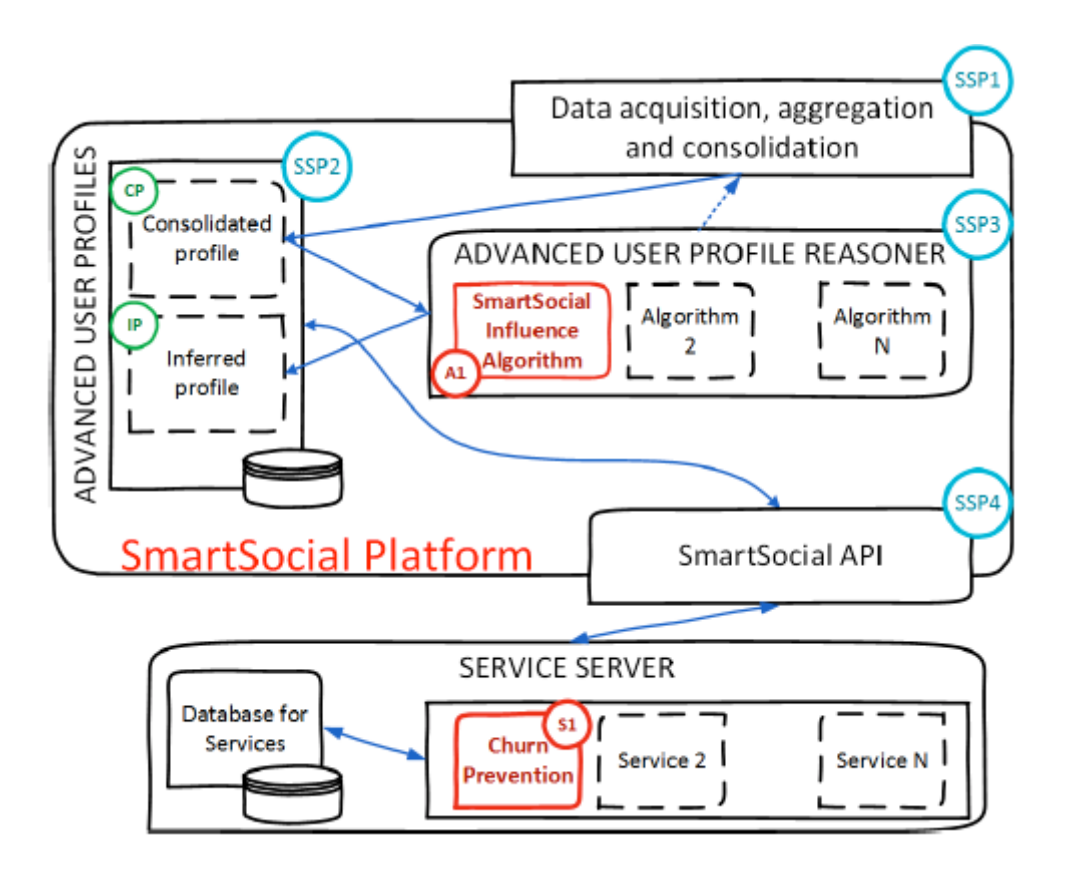

*Slika 1. Arhitektura SmartSocial platforme*

Za potrebe ovog seminarskog rada osim izračuna SmartSocial utjecaja, bitan nam je i SmartSocial API kojeg će naša usluga koristiti za dohvat svih potrebnih podataka. SmartSocial API je programsko sučelje kojeg koriste strani programi i servisi da bi pristupili i dobili podatke o naprednih korisničkim profilima preko SSPa.

Ideja je da aplikacija preko SmartSocial API-ja dobije korisnikov Internetski utjecaj kojeg će kasnije koristiti za većinu svojih funkcionalnosti. Primjer podataka koji su dostupni preko SmartSocial API su prikazani na Slika 2.

|                | $1\vert \{$                              |
|----------------|------------------------------------------|
| $\frac{2}{3}$  | "phone_number": "0958318568",            |
|                | "imei": "358270054959660",               |
| 4              | "facebook_id": "1110423650",             |
| 5              | "name": "Luka Drezga",                   |
| 6              | "first_name": "Luka",                    |
| $\overline{7}$ | "last_name": "Drezga",                   |
| 8              | " $id$ ": "eq0q0",                       |
| 9              | "social_influence": 18,                  |
| 10             | "number_of_posts": 56,                   |
| 11             | "smss": 3038,                            |
| 12             | "calls": 467,                            |
| 13             | "calls_duration": 70592,                 |
| 14             | "incoming_smss": 1611,                   |
| 15             | "outgoing_smss": 1427,                   |
| 16             | "incoming_calls": 211,                   |
| 17             | "outgoing_calls": 256,                   |
| 18             | "incoming_calls_duration": 38267,        |
| 19             | "outgoing_calls_duration": 32325,        |
| 20             | "monitoring_period_calls": 37900785,     |
| 21             | "monitoring_period_smss": 37900785,      |
| 22             | "freq_smss": 0.00008015665110894142,     |
| 23             | "freq_calls": 0.000012321644525304687,   |
| 24             | "freq durations": 0.0018625471741548362, |
| 25             | "telco influence": 20,                   |
| 26             | "Delta": 0.8866387333566168,             |
| 27             | "MOI": 0.20682843519379468,              |
| 28             | "total_influence": 19,                   |
| 29             | "score influence": 51                    |
| 30             |                                          |

*Slika 2. Prikaz korisničkih podataka*

Podacima o korisnicima možemo pristupiti i direktno preko Internet preglednika na http://smartsocial.eu/login.php, ukoliko znamo korisničku lozinku, koji služi kao njegov jedinstveni identifikator.

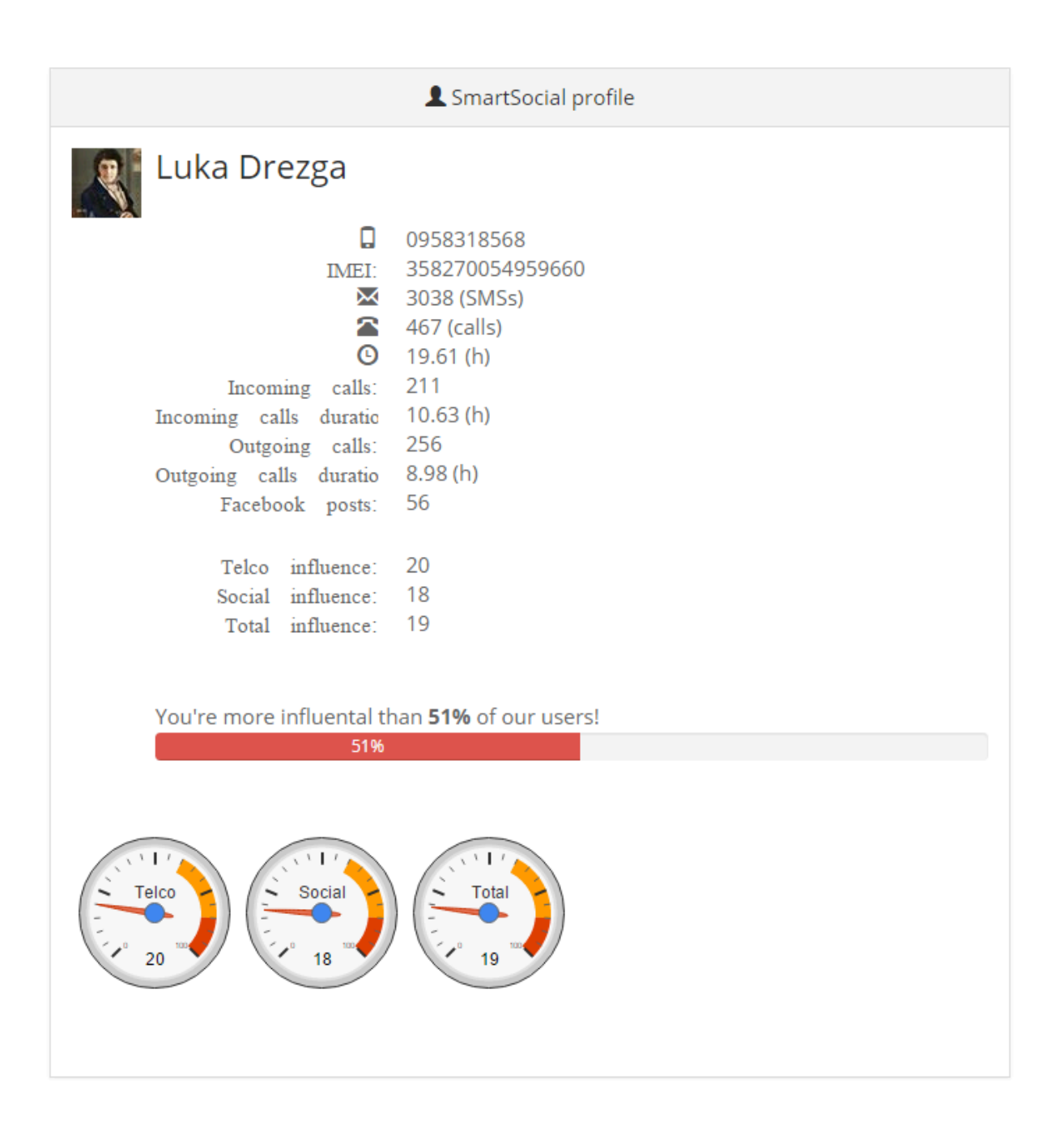

*Slika 3. Prikaz korisničkih podataka unutar SmartSocial platforme*

## **3. Uvod u uslugu i prezentacija ideje SmartSocial Ads**

## **3.1. Detaljan opis usluge**

Usluga je zamišljena kao sustav direktnog oglašavanja između zastupnika proizvoda i Internet korisnika pri kojem dolazi do razmjene ponude u obliku pogodnosti definirane od strane zastupnika proizvoda za tražene aktivnosti na društvenim mrežama od strane korisnika.

Predložen naziv usluge je SmartSocial Ads (dalje u tekstu SSA). Razvijala bi se web aplikacija koja će posluživati dva tipa korisnika, zastupnike proizvoda, tj. osobe koje su zaposlene u bilo kakvoj tvrtki koja za rast i razvoj iziskuje marketinške aktivnosti te Internet korisnike, osobe koje aktivno koriste društvene mreže ( Twitter, Facebook, Instagram ) s naglaskom na Facebook.

| Zastupnici proizvoda                  | Internet korisnici                   |
|---------------------------------------|--------------------------------------|
| Osobe koje su zaposlene u bilo kakvoj | Osobe koje aktivno koriste društvene |
| tvrtki koja za rast i razvoj iziskuje | mreže (Twitter, Facebook, Instagram) |
| marketinške aktivnosti                | s naglaskom na Facebook              |

*Tablica 1. Korisnici SmartSocial Ads usluge*

Da bi shvatili što SSA radi objasnit ćemo je sa stajališta oba tipa korisnika. Web aplikacija bi imala dva odvojena miesta za logiranje i registraciju, jedan za zastupnike proizvoda i drugi za Internet korisnike.

## **3.1.2. Internet korisnik**

Registracija Internet korisnika bi bila moguća preko e-mail adrese, Facebooka ili Twittera. Nakon registracije, korisniku bi se ponudilo spajanje ostalih društvenih mreža unutar SSA-a. U bilo kojem trenutku, korisnik bi imao uvid u svoj društveni utjecaj, prikazan u obliku broja i grafa u ovisnosti o vremenu, također bi imao uvid u

postojeće dostupne ponude tj. pogodnosti definirane od strane zastupnika proizvoda, čiji postupak definiranja ćemo proći kasnije u seminaru.

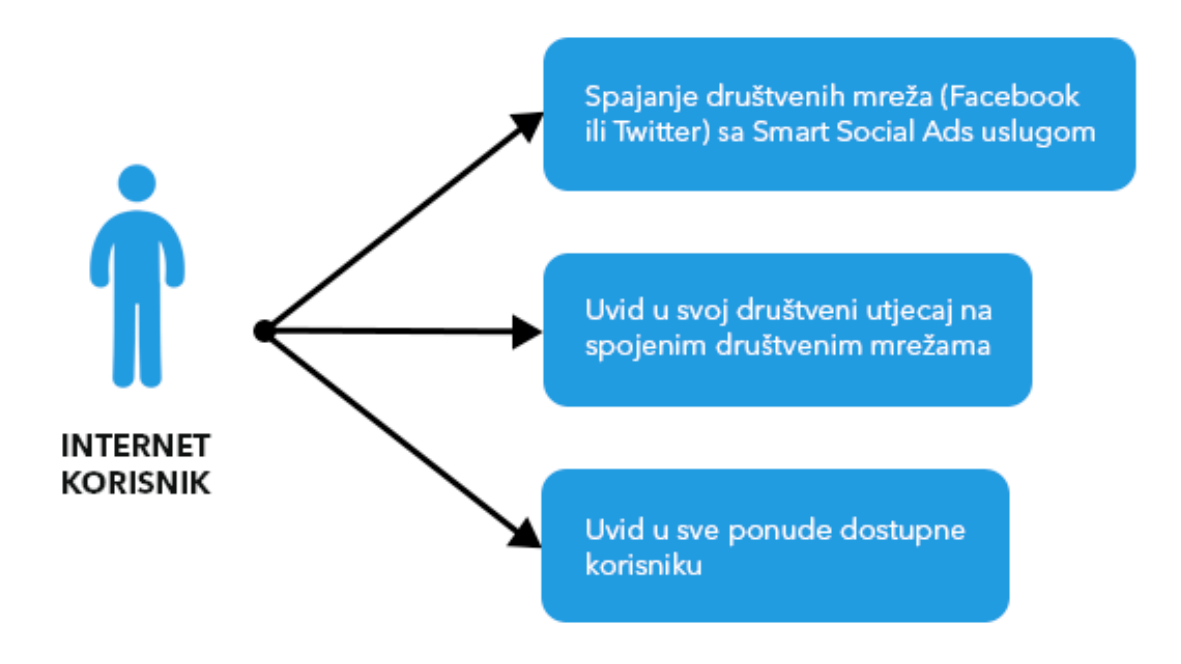

*Slika 3. Mogućnosti Internet korisnika*

## **3.1.2. Zastupnik proizvoda**

Nakon registracije i logiranja, zastupnike proizvoda vodimo na poseban *dashboard* na kojem mogu obaviti akciju postavljanja svoje ponude u obliku pogodnosti vezane za njihov proizvod. Prilikom postavljanja ponude, tj. pogodnosti zastupnik proizvoda (dalje u tekstu ZP) definira željene parametre *tip ponude, željene akcije u zamjenu za pogodnost, ciljanu publiku.*

Postoje tri tipa ponude:

- popust na proizvod;
- novčana nagrada; te
- posebna pogodnost.

Ukoliko se radi o posebnoj pogodnosti, utoliko je potrebna dodatna intervencija administratora sustava, revizija posebne pogodnosti, njena ostvarivost, legalnost te u konačnici odobravanje ili odbijanje posebne pogodnosti.

Prilikom definiranja željenih akcija u zamjenu za pogodnost ZP prvo bira društvene mreže na kojima želi da Internet korisnik ( dalje u tekstu IK ) obavi definirane akcije, potom bira same akcije. Akcije ovise o odabranim društvenim mrežama. Ako je odabran Twitter, ZP od IK može tražiti da određenu objavu Retweeta, Favouritea, ili da sa svojim Followerima na Twitteru podijeli neku predefiniranu objavu, koju onda dodatno ZP u ovom koraku definira. Slično vrijedi i ako je odabran Facebook, ZP može tražiti da IK like-a stranicu od proizvoda ili da predefiniranu objavu podijeli na Facebooku. Također u ovom slučaju, u ovom koraku, ZP treba definirati objavu. Dodatno, ZP bi mogao tražiti od IK da svaku od definiranih akcija obavi više puta u zadanom vremenskom roku.

Definiranje ciljane publike je najbitniji dio procesa postavljanja ponude i dio koji se oslanja na napredne korisničke profile SSPa. ZP u ovom koraku bira "publiku" kojoj želi prikazati svoju ponudu, bira je na način da definira parametre koje odgovaraju ciljanoj publici proizvoda kojeg zastupa. Dodatno definira i minimalan stupanj društvenog utjecaja kojeg IK treba imati da bi imao pristup postavljenoj ponudi. Parametri definiranja ciljane publike:

- Država
- **Grad**
- Spol
- Godine
- **Interesi**
- Stupanj društvenog utjecaja

Nakon postavljanja ponude, ona se odašilje svim IK sustava koji ulaze u granice ciljane publike za postavljenu ponudu u obliku notifikacije unutar sustava i na e-mail.

IK potom ima uvid u sve dostupne postavljenje ponude, te po proizvoljnom odabiru može za željene ponude obaviti sve akcije definirane od strane ZPa. Nakon obavljanja svih akcija za tu ponudu korisnik ostvaruje pravo na tu ponudu, tj.

pogodnost. Dodatno bi se implementirao i sustav za razmjenu poruka kako bi se olakšala komunikacija između ZP i IK prilikom ostvarivanja prava na pogodnost.

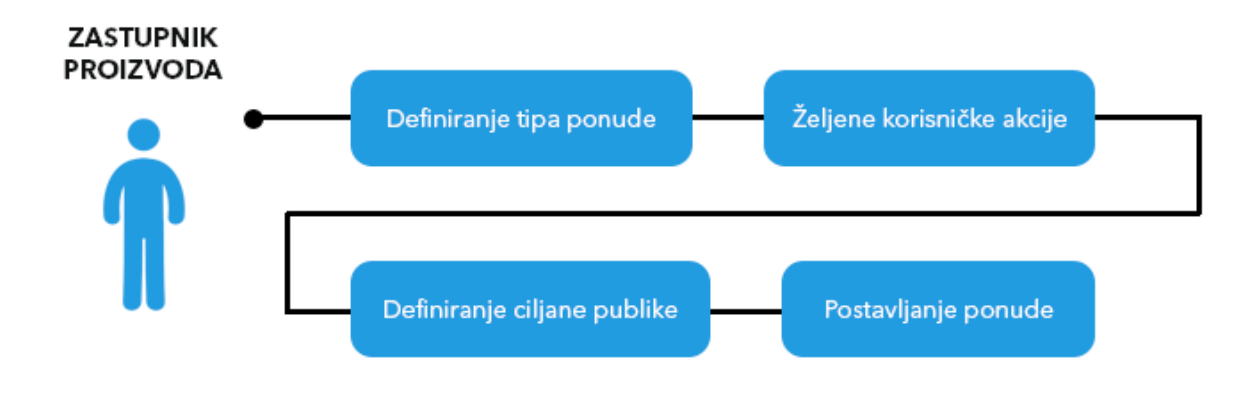

*Slika 4. Postupak postavljanja ponude*

#### **3.2. Primjer korištenja usluge**

Za potrebe ovog seminara definirat ćemo fiktivan brend X. Brend X proizvodi kulinarske proizvode, primjerice juhe iz vrećice, tjestenine iz vrećice te razne dodatke prehrani. U danom trenutku brend X odlučuje lansirati novu liniju proizvoda, te kao medij za oglašavanje odabire SSA kako bi na što efikasniji i jeftiniji način došao do što većeg broja ljudi koji će saznati za novu liniju proizvoda. Putem SSA i društveno utjecajnih ljudi brendovi mogu lako doprijeti do ciljane publike.

Zastupnik brenda i njihovih proizvoda se registrira u alat, prolazi verifikaciju i u konačnici se logira. Nakon logiranja pokreće kampanju za novu liniju proizvoda tako da postavlja svoju ponudu u SSA. Kao tip ponude odabire *posebnu ponudu* u kojoj definira da ukoliko IK obavi sve potrebne akcije dobije godišnju zalihu proizvoda iz nove linije, potom počinje postavljati akcije. Za društvene mreže odabire Twitter i Facebook a za akcije odabire da IK mora unutar tjedan dana na svakoj od mreža podijeliti po tri puta predefiniranu objavu. Primjerice definira Tweet "Brend X od sada nudi i nove proizvode, pogledajte na njihovoj Internet stranici www.brendx.com. #brendx", slično tome definira i za Facebook.

Nakon definiranja akcija odabire ciljanu publiku. ZP želi da se njegova ponuda prikaže korisnicima koji imaju društveni utjecaj veći od 75, iz područja su Hrvatske te su na nekakav način povezani s kulinarstvom. U konačnici postavlja ponudu i obavlja plaćanje za cjenovni razred u koji je njegova ponuda ušla ( osim ako usluga nije u tom trenutku još uvijek besplatna ). Nakon postavljanja ponude, s obzirom da je odabrana *posebna ponuda* administrator sustava mora pregledati ponudu i odobriti je.

Nakon odobravanja ponude, svi korisnici sustava koji ulaze unutar definirane ciljane publike dobivaju notifikaciju da imaju novu ponudu koju mogu ispuniti za vrijedne nagrade. Osim notifikacije u sustavu dobivaju i e-mail, u oba slučaja je definirano što moraju napraviti i kakva je nagrade za obavljene akcije.

U tom trenutku prelazimo na korisnika. Korisnik Y, nakon što je putem e-maila vidio da brend X nudi godišnju zalihu novih proizvoda, odlazi u aplikaciju i započinje obavljati predefinirane akcije. Nakon što je objave podijelio po tri puta na Facebooku i Twitteru, ostvaruje pravo na nagradu. Na odobrenje korisnika, ZP se šalju njegovi javni podaci te se otvara mogućnost kontaktiranja korisnika unutar SSA kako bi se olakšala primopredaja nagrade.

## **4. Tehno-ekonomska analiza usluge SmartSocial Ads**

## **4.1. Analiza konkurencije**

Iako u području društvenog utjecaja ima jako velik broj usluga, dodatnim istraživanjem uočeno je postojanje dva konkurenta za SSA koji osim izračuna društvenog utjecaja nude i neku vrst oglašavanja. Te usluge su su Klout i PeerIndex. Kako je PeerIndex nedavno kupljen od strane BrandWatcha, prešli su u *stealth mode* te rade na novom proizvodu. Iz tog razloga PeerIndex trenutno nije podložan analizi.

Klout na svojim stranicama postupak postavljanja *Klout Perka* navodi na vrlo sličan način kao i SSA. Klout Perk mogu postaviti poslovni korisnici, određuju minimalan Klout Score i teme vezane za njihovo poslovanje. Glavna razlika između SSA i Klouta je ta što se zastupnik proizvoda (poslovni korisnik) ne može direktno ulogirati u Klout for Business i postaviti Perk-ove, već mora proći postupak prijavljivanja na kontakt formu, čekati da mu se jave iz korisničke podrške te tek onda tada započeti postavljati svoju ponudu. To bi upravo bila i najveća prednost SSA usluge, intuitivno korisničko sučelje otvoreno svima, bez potrebe prolaženja kroz dodatne provjere. Također velika mana Klouta je upravo ta što postavljanje kampanje vrlo skupo naplaćuje. Dostupne informacije ukazuju na to da postavljanje jedne kampanje poslovnog korisnika košta između 5000 USD i 10000 USD. Manjom cijenom SSA može privući lokalne i globalne brendove neovisno o svojoj veličini koji bi u konačnici generirali velik promet učestalim postavljanjem ponuda na SSA.

| Klout                         | <b>SmartSocial Ads</b>          |
|-------------------------------|---------------------------------|
| velik sustav s velikim brojem | manji sustav, trenutno dostupni |
| $\bullet$                     | $\bullet$                       |
| postojećih korisnika          | samo korisnici SmartSociala     |
| dug i zahtjevan postupak      | intuitivna i brza prijava i     |
| $\bullet$                     | $\bullet$                       |
| postavljanja Klout Perka      | postavljanje pogodnosti         |
| skup                          | jeftin                          |

*Tablica 2. Razlike između Klouta i SmartSocial Adsa*

## **4.2. Poslovni plan**

Zastupnicima proizvoda bi se postavljanje ponude naplaćivalo ovisno o parametrima koje definiraju. Primjerice, u najjeftiniji cjenovni razred bi ulazilo definiranje jedne željene akcije samo za jednu društvenu mrežu, npr. da korisnik podijeli jedan tweet na svom Twitter profilu. Povećanjem broja akcija i dodavanjem društvenih mreža, cijena postavljanja ponude na SSA bi rasla u novi cjenovni razred, s time da bi najveća cijena bila kada bi ZP odabrao sve društvene mreže i sve dostupne akcije ponuđene za njih, te kad bi akciju bilo potrebno obaviti više no jednom u željenom vremenskom periodu.Sustav je uvijek besplatan za IK.

Cjenovne razrede bi bilo potrebno dodatno odrediti nakon određenog perioda testiranja sustava, tijekom kojeg bi sustav za sve korisnike bio besplatan. Svakako bi se išlo na manje cijene s ciljem da SSA privuče što veći broj broj poslovnih korisnika.

Alternativno ovome, zastupnicima proizvoda bi se mogla ponuditi kupnja određenog paketa koji bi se temeljio na broju unesenih ponuda. Ovakav poslovni plan bi omogućio zastupnicima proizvoda da odaberu paket koji najviše odgovara njihovim marketinškim željama bez da preplaćuju uslugu koju dobivaju. ZP će moći birati između četiri paketa, od najmanjeg, koji je ujedno i najjeftiniji, gdje može postaviti samo jednu ponudu koja će biti vidljiva samo dijelu ciljane publike uz mogućnost dodatnog plaćanja da vidljivost ponude poveća, do najvećeg, koji je i najskuplji ali u njemu može postaviti neograničen broj ponuda koje onda vide svi korisnici iz ciljane publike. Primjer ovakvog poslovnog plana je prikazan u Tablica 3.

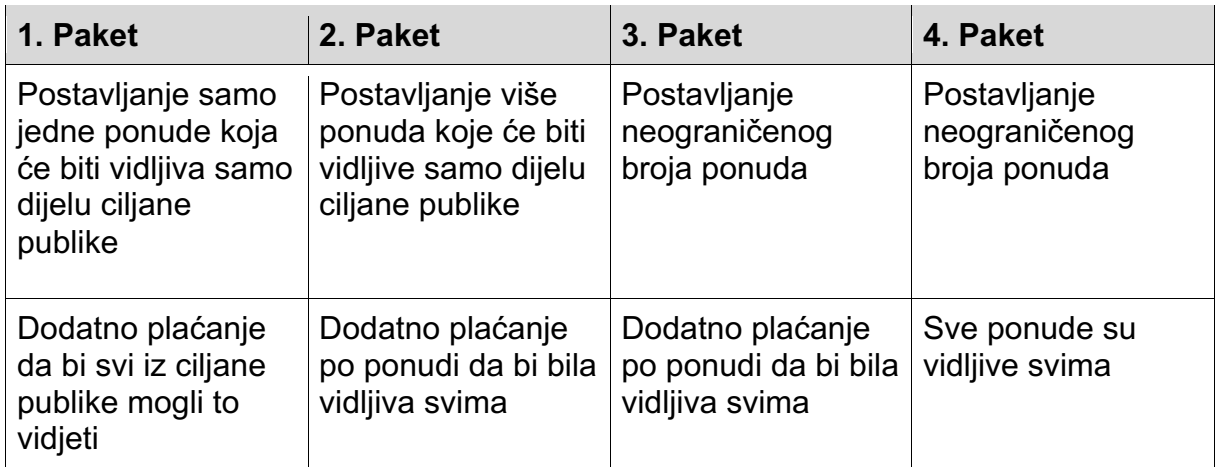

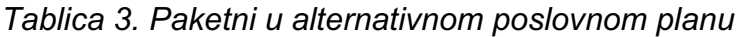

## **5. Dizajn usluge SmartSocial Ads**

#### **5.1. Arhitektura sustava**

Zastupnik proizvoda i Internet korisnik će putem preglednika preko Interneta pristupati SSA poslužitelju gdje će imati pristup svim funkcionalnostima usluge.

SSA puslužitelj će preko Interneta pristupiti Facebook i Twitter poslužitelju kako bi preko njihovog API-ja dohvatio potrebne podatke o korisnicima prilikom korisničkog povezivanja društvenih mreža, također bi preko tih poslužitelja SSA od korisnika zatražio prava na njegove podatke.

SSA će se spajati sa SmartSocial API-jem preko interneta kako bi mogao dohvatiti korisnikov društveni utjecaj, također će preko Interneta slati podatke o korisnicima do SmartSocial API-ja, kako bi za korisnike koji nisu dio platforme SmartSocial mogao dobiti njihov društveni utjecaj. Sve korisnike, njihove informacije i potrebne izračune SSA sprema u MySQL bazu s kojom je direktno povezan. Arhitektura ovako definirane usluge je prikazana na Slika 6.

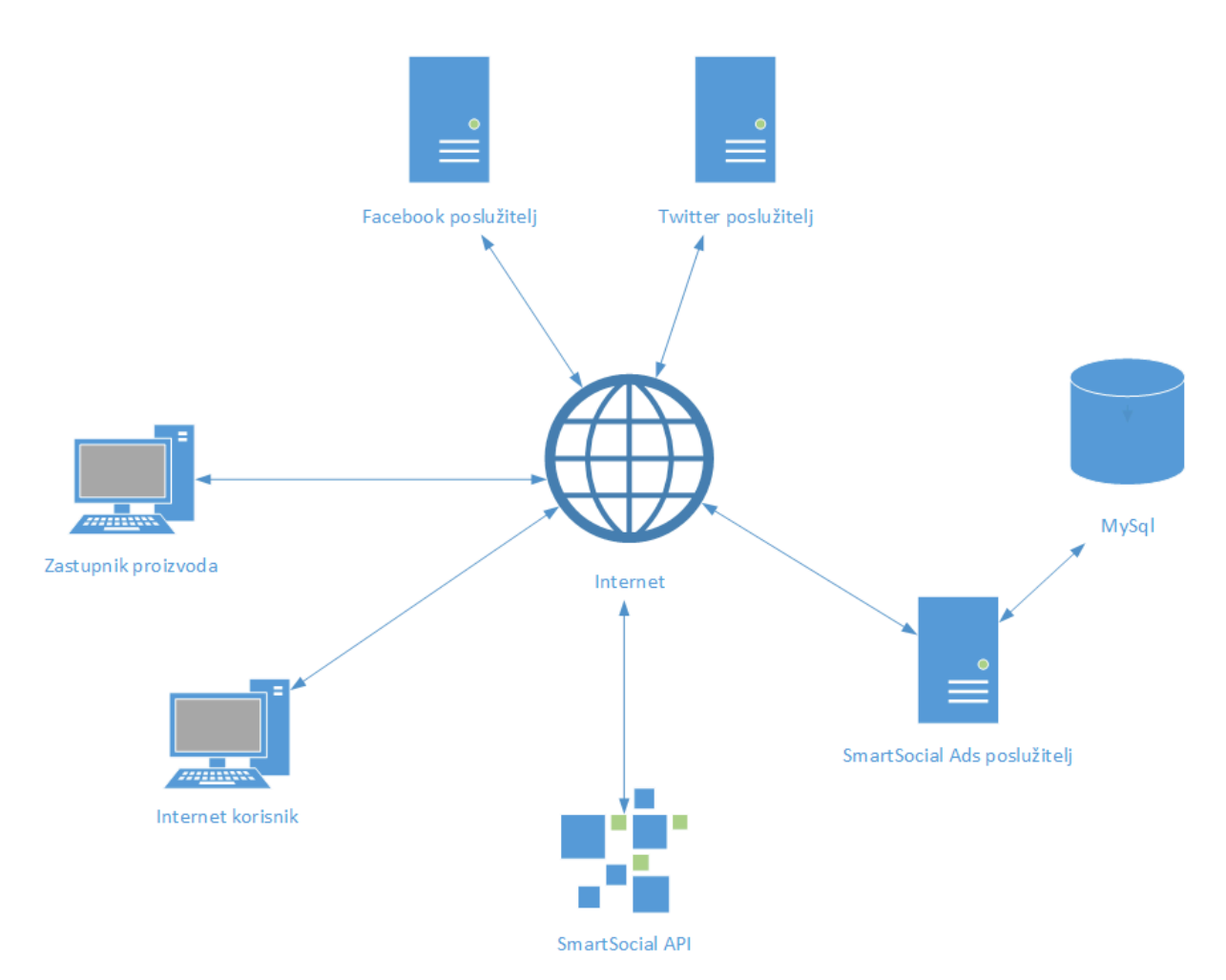

*Slika 6. Arhitektura SSA usluge*

## **5.2. MVC**

Prilikom razvijanja ovog sustava ćemo koristiti obrazac softverske arhitekture MVC (Model-View-Controller). MVC se koristi prilikom razvijanja softvera da bi se odvojili pojedini dijelovi aplikacije kao komponente u ovisnosti o onome za što se koriste.

- Model sastoji se od podataka, poslovnih pravila, logike i funkcija ugrađenih u programsku logiku. Odgovoran je za upravljanje svim aplikacijskim podacima. Odgovara na upite od viewa i na instrukcije od controllera.
- View upravlja prikazom, to jest, onim što korisnik vidi pri dolasku u aplikaciju, podaci se prikazuju kroz više različitih viewova
- Controller prihvaća ulazne naputke (input) i pretvara ih u naloge modelu ili viewu, controller upravlja i modificira interakcijama između viewa i modela.

MVC je popularan jer izolira aplikacijsku logiku od korisničkog sučelja i podržava podjelu na komponente. Controller prima sve zahtjeve od aplikacije i zajedno s modelom priprema sve podatke koje trebaju viewu. View potom koristi sve podatke kako bi ih prezentirao korisniku. Kao MVC radni okvir koristit će se Ruby on Rails.

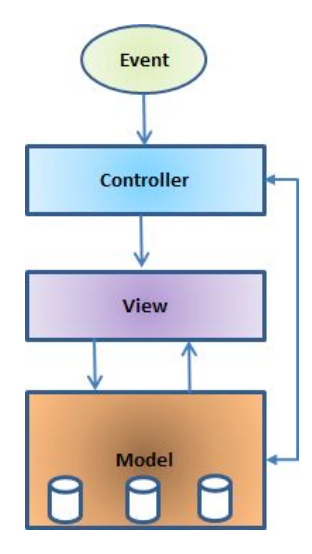

*Slika 7. Prikaz MVC arhitekture*

#### **5.2. Predložene tehnologije**

#### **5.2.1. Ruby on Rails**

Ruby on Rails je MVC radni okvir otvorenog koda koji je napisan u Rubyju. Pruža strukture za bazu podataka, web servis i web stranice. Podržava i potiče korištenje web standarda kao što su XML i JSON za prijenos podataka, HTML, CSS i JavaScript za prikazivanje korisničkog sučelja. Uz MVC, Rails ističe i korištenje drugih poznatih obrazaca i paradigmi u programiranju.

U početnoj konfiguraciji, model se u Ruby on Rails radnom okviru mapira na tablicu u bazi podataka i na Ruby datoteku. Primjerice, klasa modela *Korisnik*, će biti definirana u datoteci "*Korisnik.rb*" te će biti povezan s tablicom *Korisnik* u bazi podataka.

Controller je komponenta Railsa koja odgovara na vanjske zahtjeve koji dolaze od strane web servera na aplikaciju tako da određuje koji view file prikazati.

Controller također šalje upite na jednog ili više modela kako bi dobio informacije koje potom prosljeđuje u view. Rails potiče programere da koriste RESTful rute.

View je komponenta Railsa koja se evaluira i prevodi u HTML u trenutku kada je pozvana.

Odabran je Ruby on Rails iz razloga što je vrlo jednostavan za koristiti te pruža sve funkcionalnosti potrebne za razvijanje ove usluge sa strane svih njenih aspekata.

#### **5.2.2. MySQL**

MySQL je na svijetu drugi najpopularniji sustav za upravljanje relacijskim bazama podataka (RDBMS) i najkorišteniji RDBMS otvorenog koda. MySQL je vrlo popularan odabir za bazu podataka prilikom razvijanja web aplikacija. Odabran je MySQL iz razloga što se vrlo brzo može postaviti uz Ruby on Rails, te ga je jednostavno koristiti.

#### **5.2.3. HTML, CSS, SASS i Java Script**

Za prikaz podataka korisniku preko view komponente MVCa koristit će se HTML, CSS i SASS uz Java Script.

SASS je nov način jednostavnijeg i preglednijeg pisanja CSSa, skriptni jezik koji se interpretira u CSS. Podržava pravila ugnježđivanja, varijable, nasljeđivanje i razne druge nadogradnje u odnosu na CSS.

#### **5.3. Predložene nadogradnje postojećeg API-ja**

S pogleda integracije SSA, SmartSocial API bi se trebao, uz postojeću funkcionalnost izračuna društvenog utjecaja na Facebook, nadograditi dodatnim funkcionalnostima. Kako SSA prilikom definiranja ciljanje publike koristi proširene Facebook korisničke profile, u SmartSocial bi bilo potrebno dodati i prikupljanje dodatnih korisničkih podataka ( primjerice mjesto gdje korisnik živi, njegove godine, interesi, itd. ). Ovakva dodana funkcionalnost bi uvelike pomogla zastupniku proizvoda da što bolje definira svoju ciljanu publiku.

Dodatno, s obzirom da SSA koristi i društveni utjecaj korisnika na Twitteru, potrebna je integracija dodatne funkcionalnosti koja bi računala taj utjecaj. Utjecaj korisnika na Twitteru bi se temeljio na broju njegovih followera, broju favouritea i retweeta na određeni broj posljednjih tweetova. Također, bila bi potrebna dodatna funkcionalnost korisničkih interesa temeljena na temama o kojima korisnik Tweeta.

Smart Social API bi trebalo također proširiti tako da može primati već prikupljene podatke o korisniku te na temelju njih vršiti analizu društvenog utjecaja za te korisnike. Na taj način SSA može kasnije pristupiti SmarSocial API-ju i dohvatiti društveni utjecaj za potrebne korisnike.

#### **5.4. Faze razvoja sustava**

Faza 0 - U početnoj fazi bi se definirali ciljevi aplikacije i aplikacijski zahtjevi

Faza 1 - Dodatnom analizom zahtjeva, radili bi se wireframeovi i skice samog sustava. One bi se koristile kao kostur za izgradnju korisničkog toka i bile bi temelj dizajna sustava.

Faza 2 - Ova faza je podijeljena na 3 dijela, dizajn, razvoj aplikacije i testiranje. U dizajn dijelu bi se radio dizajn sustava temeljen na wireframeovima iz prošle faze. Nakon dovršavanja kompletnog dizajna sustava pripremili bi se svi potrebni elementi za razvojnu fazu. U razvojnoj fazi se implementiraju svi zahtjevi koje smo definirali u fazi 0. Nakon implementacije imamo prototip nad kojim možemo vršiti testiranja. Nakon testiranja počinje druga iteracija faze 2 koja ponovno kreće od dizajna te se temelji na prošloj iteraciji iste faze.

Faza 3 - Nakon dovoljno iteracija faze 2, u fazi 3 već postoji beta proizvod koji je spreman za dodatno testiranje većeg kalibra.

## **5.5. Spajanje na SmartSocial API i dohvat podataka preko Web aplikacije**

Za potrebe ovog seminarskog rada razvijena je jednostavna Web aplikacija koja se spaja na SmartSocial API i dohvaća podatke o korisniku na temelju unesene korisničke lozinke. Web aplikacija je razvijena u Ruby on Railsu uz HTML i CSS te je postavljena lokalno u svrhu demonstriranja spajanja i dohvata podataka.

Po dolasku u aplikaciju od korisnika se traži da unese svoju lozinku, nakon unosa lozinke vrši se spajanje sa SmartSocial API-jem i dohvaćanje podataka koje potom prikazujemo korisniku kao što je prikazano na Slika 8.

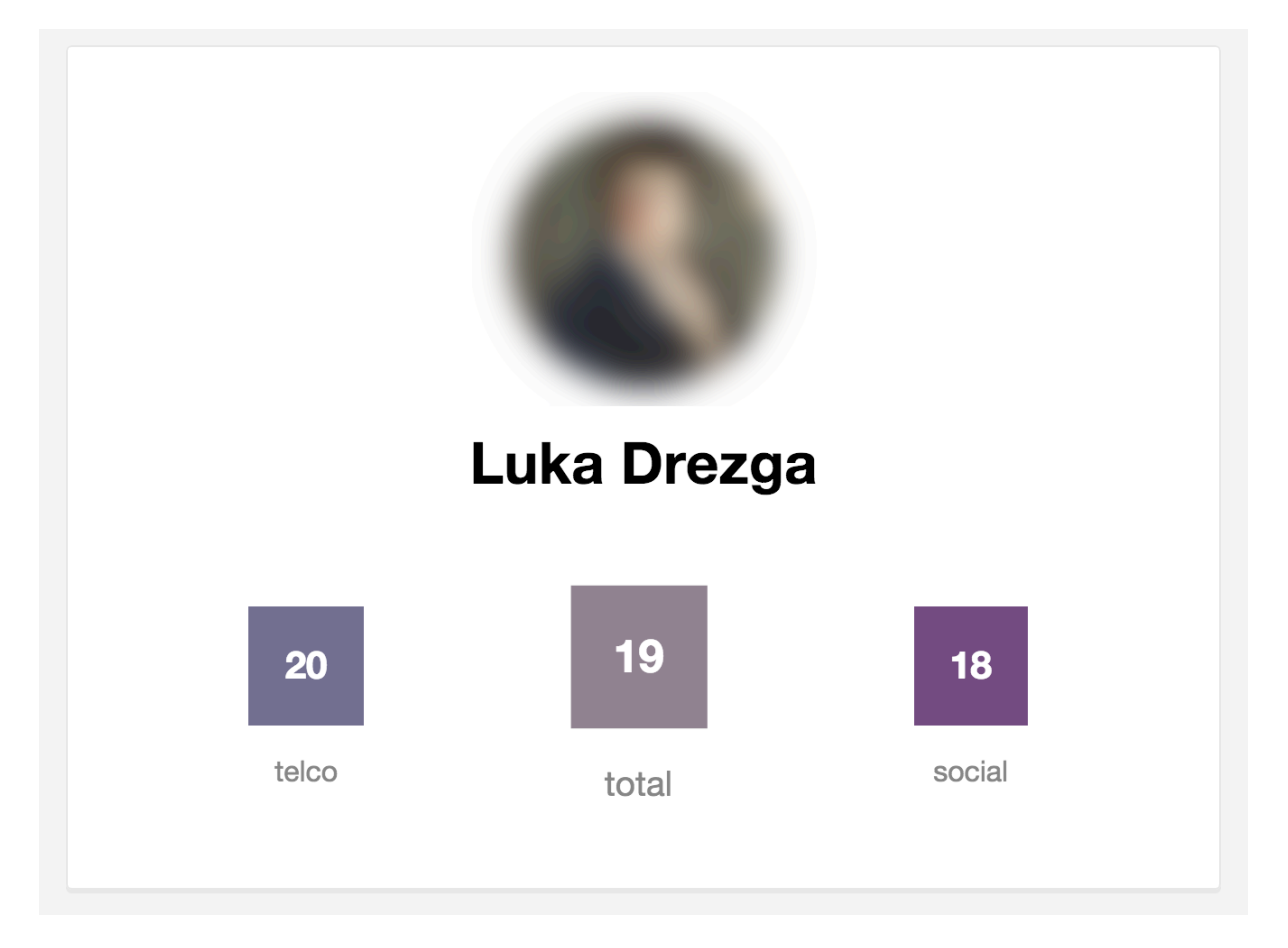

*Slika 8. Prikaz korisničkog telco, društvenog i ukupnog utjecaja po izračunima platforme Smart Social*

Da bi dohvatili podatke sa SmartSocial API-ja, van standardnih koristili smo tri Ruby gema ( HTTPParty, JSON i MySQL gemove ). Gemovi su paketi koji sadržavaju programe i biblioteke za Ruby, svaki gem u sebi ima svoj kod i dokumentaciju, a definiraju se unutar Gemfile datoteke kao što je prikazano na Slika 9.

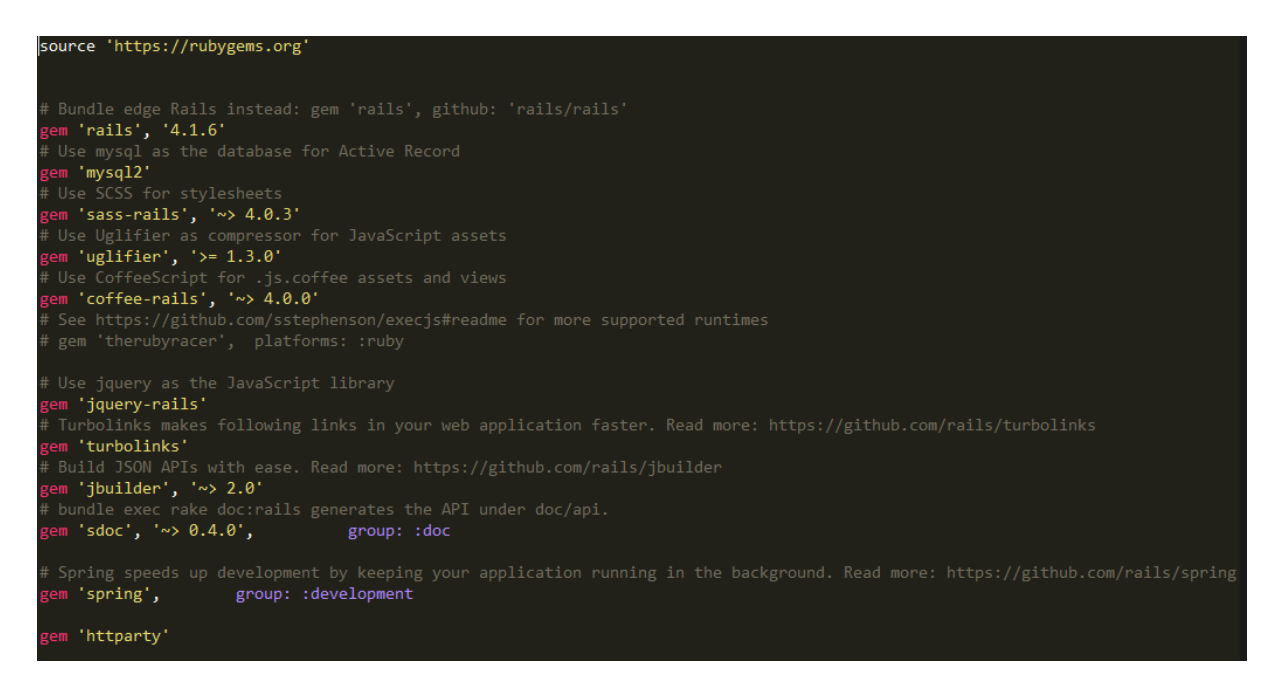

*Slika 9. Definiranje gemova koje aplikacija koristi.*

Da bi Web aplikacija radila potrebno je definirati pripadajuće controllere,viewove i modele, kako ne komuniciramo s bazom i ne radimo dodatne izračune nije potrebno ništa dodavati u model.

HTTPParty gem se koristi kako bi poslali GET upit na SmartSocial API da bi dohvatili podatke o korisniku na temelju unesene lozinke. Lozinku proslijeđujemo u login viewu preko *:password* parametra u *home\_controller.rb*.

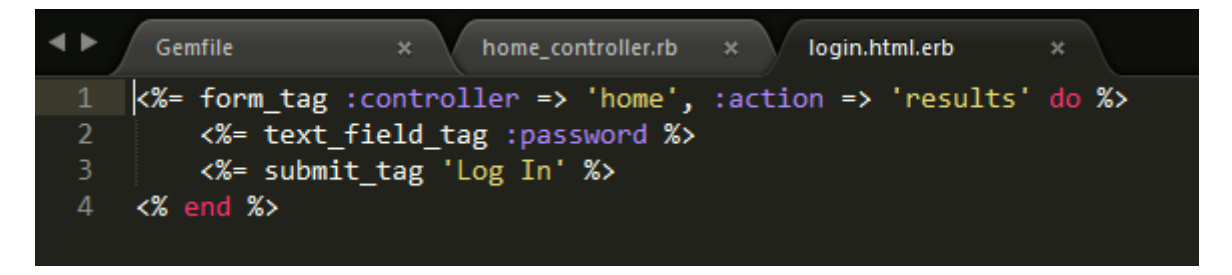

*Slika 10. Login.html.erb view preko kojeg šaljemo password u controller da bi dohvatili podatke*

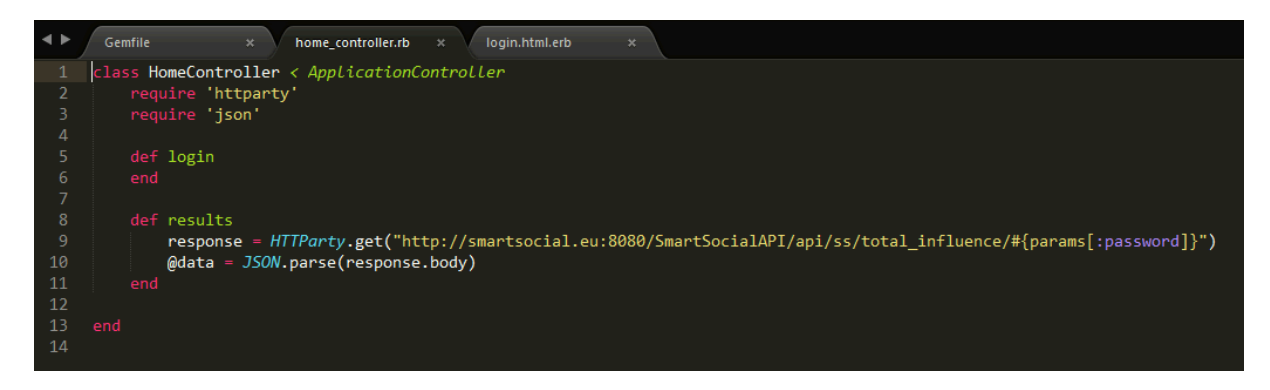

*Slika 11. Home\_controller preko kojeg dohvaćamo podatke*

*Home\_controller* potom pomoću JSON gema parsira dobivene podatke i sprema ih u *data* varijablu. U *def login* i *def results* dijelu controllera definiramo metode koje kasnije možemo pozivati i povezivati uz pridajući view. Takve stvari se definiraju u *routes.rb* gdje definirano rute za naš rails projekt.

U *results.html.erb* viewu smo na temelju dobivenog *facebook\_id* preko Facebookovog API-ja dohvatili sliku traženog korisnika, potom smo preko *<%= @data["name"] %>* dobili ime korisnika, a slijedno tome i njegov telco, društveni i ukupni utjecaj koje smo dohvatili preko SmartSocial API-ja. *Results.html.erb* je prikazan na Slika 12. Upute za pokretanje aplikacije i sama aplikacija se nalaze u dodatku na kraju seminarskog rada.

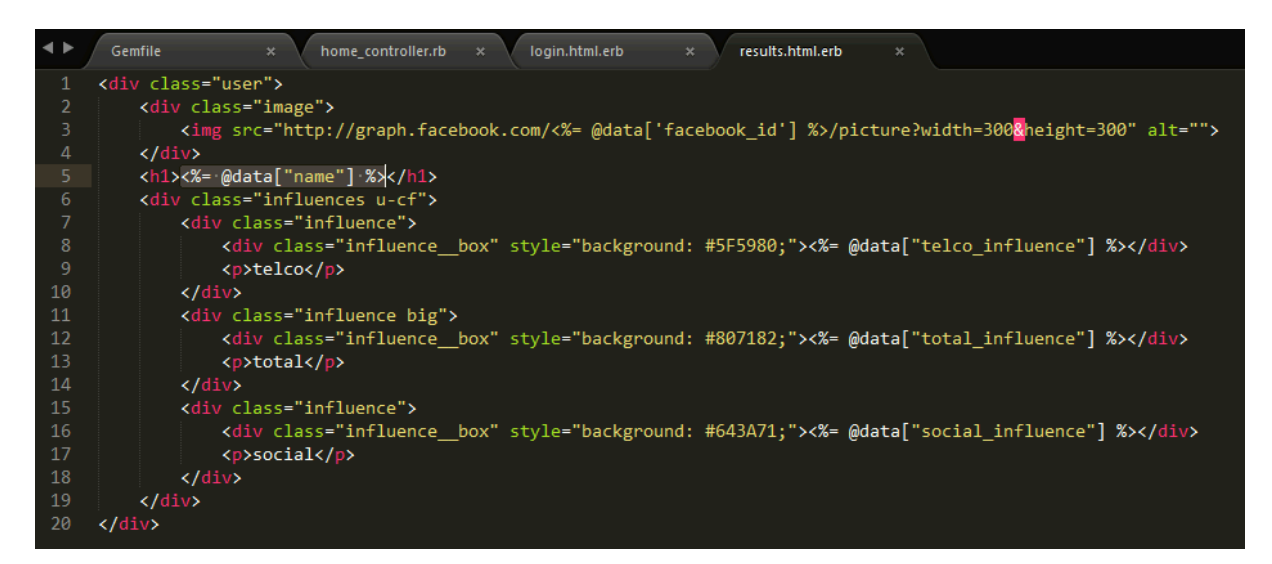

*Slika 12. Results.html.erb view u kojem prikazujemo podatke o korisniku*

## **6. Zaklju**č**ak**

Uporaba društvenih mreža kao i broj njihovih korisnika konstantno raste te su se društvene mreže već davno prestale koristiti samo za umrežavanje ljudi. Danas imamo niz razvijenih usluga koje društvene mreže koriste poslovno, a i niz usluga čije se poslovanje upravo temelji na društvenim mrežama.

Tvrtke koje dovoljno rano prepoznaju utjecaj društvenih mreža na pojedinca bit će u tržišnoj prednosti nad drugima, a one koje se odmaknu od samih društvenih mreža i iskoriste potencijal alata i usluga koje se temelje na društvenih mrežama će u potpunosti moći iskoristiti sve prednosti ogromnih količina podataka kojima ti alati i usluge upravljaju te će moći rapidno rasti.

Kombiniranjem platforme SmartSocial i dostupnog API-ja sa SmartSocial Adsima otvaramo vrata poslovanju zasnovanom na društvenim mrežama, olakšavamo komunikaciju između brendova i krajnjih korisnika te je činimo direktnom.

Poticanje nagradom bez uloženog "truda" uslugu SmartSocial Ads čini privlačnom Internet korisnicima, dok vrijedni podaci o tim korisnicima i njihova dostupnost uslugu SmartSocial Ads čini privlačnom zastupnicima proizvoda i tvrtkama.

## **7. Literatura**

- 1. J. C. Turner, *Social Influence*, Wadsworth Publishing, 1991.
- *2.* Vanja Smailovic, Darko Striga i Vedran Podobnik, *Advanced User Profiles for the SmartSocial Platform: Reasoning upon Multi-Source User Data*
- *3.* Vanja Smailovic, Darko Striga, Dora-Petra Mamic i Vedran Podobnik, *Calculating User's Social Influence through the SmartSocial Platform*
- *4. http://www.statista.com/statistics/278414/number-of-worldwide-social-networkusers/*
- *5. http://www.statista.com/statistics/272014/global-social-networks-ranked-bynumber-of-users/*
- *6. http://www.pewInternet.org/fact-sheets/social-networking-fact-sheet/*
- *7. http://www.artima.com/articles/dci\_vision.html*
- *8. http://guides.rubyonrails.org/getting\_started.html*
- *9. https://www.law.northwestern.edu/researchfaculty/searlecenter/events/Internet/documents/Agarwal-Hosanagar\_Social\_Advertising.pdf*

## **8. Sa**ž**etak**

U ovom radu osim opisa platforme SmartSocial razrađena je i inovativna usluga SmartSocial Ads koja koristi SmartSocial API za dohvat društvenog utjecaja korisnika da bi zastupnicima proizvoda i tvrkama olakšala oglašavanje. SmartSocial Ads će zastupnicima proizvoda omogućiti da na direktan način preko društveno utjecajnih ljudi dođu do velikog broja ciljanih korisnika, povećaju vidljivost i prodaju svog proizvoda. Prikazali smo sve prednosti SmartSocial Ads usluge, probleme koje ona rješava te proveli istraživanje o potencijalnoj konkurenciji koju ima. Na temelju analize i istraživanja predložili smo faze razvoja usluge. U konačnici je napravljena Web aplikacija da bi se demonstriralo spajanje i dohvat podataka sa SmartSocial API-ja.

## **9. Dodatak**

Web aplikacija razvijena za potrebe ovog seminarskog rada se može naći na linku:

• https://www.dropbox.com/sh/tgrzgptu8e4ol0w/AAA-X8fK\_N02E1DAsIeS1TEAa?dl=0.

Nakon skidanja, datoteku je potrebno raspakirati. Za pokretanje aplikacije treba imati MySQL bazu te Ruby i Rails. Nakon instalacije svih potrebnih alata, potrebno je pokrenuti rails server, to je najjednostavnije napraviti u komandoj liniji tako da se pozicioniramo unutar glavnog direktorija raspakirane datoteke te komandom *rails s* pokrenemo rails server. Dodatno je potrebno pokrenuti i MySQL server.

Ako je sve postavljeno dobro na adresi *localhost:3000* bi trebala biti podignuta Web aplikacija koja se spaja na SmartSocial API, dohvaća podatke o korisniku čiju smo lozinku unijeli i prikazuje ih.